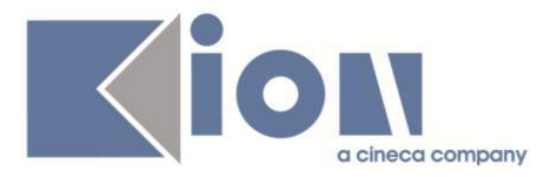

# **Note Di Rilascio ESSE3**  *Versione 13.03.03*

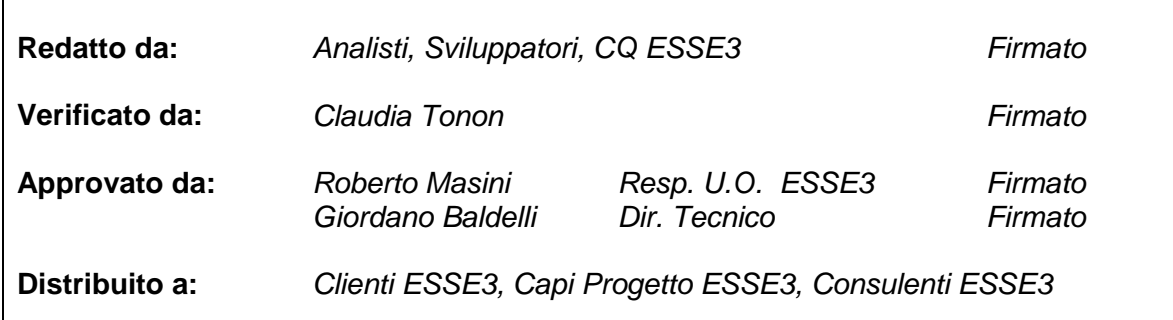

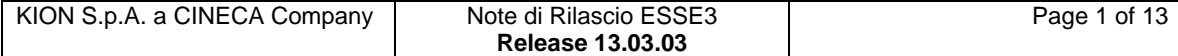

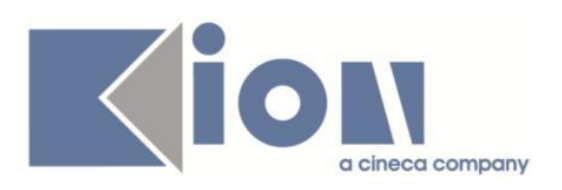

# **INDICE**

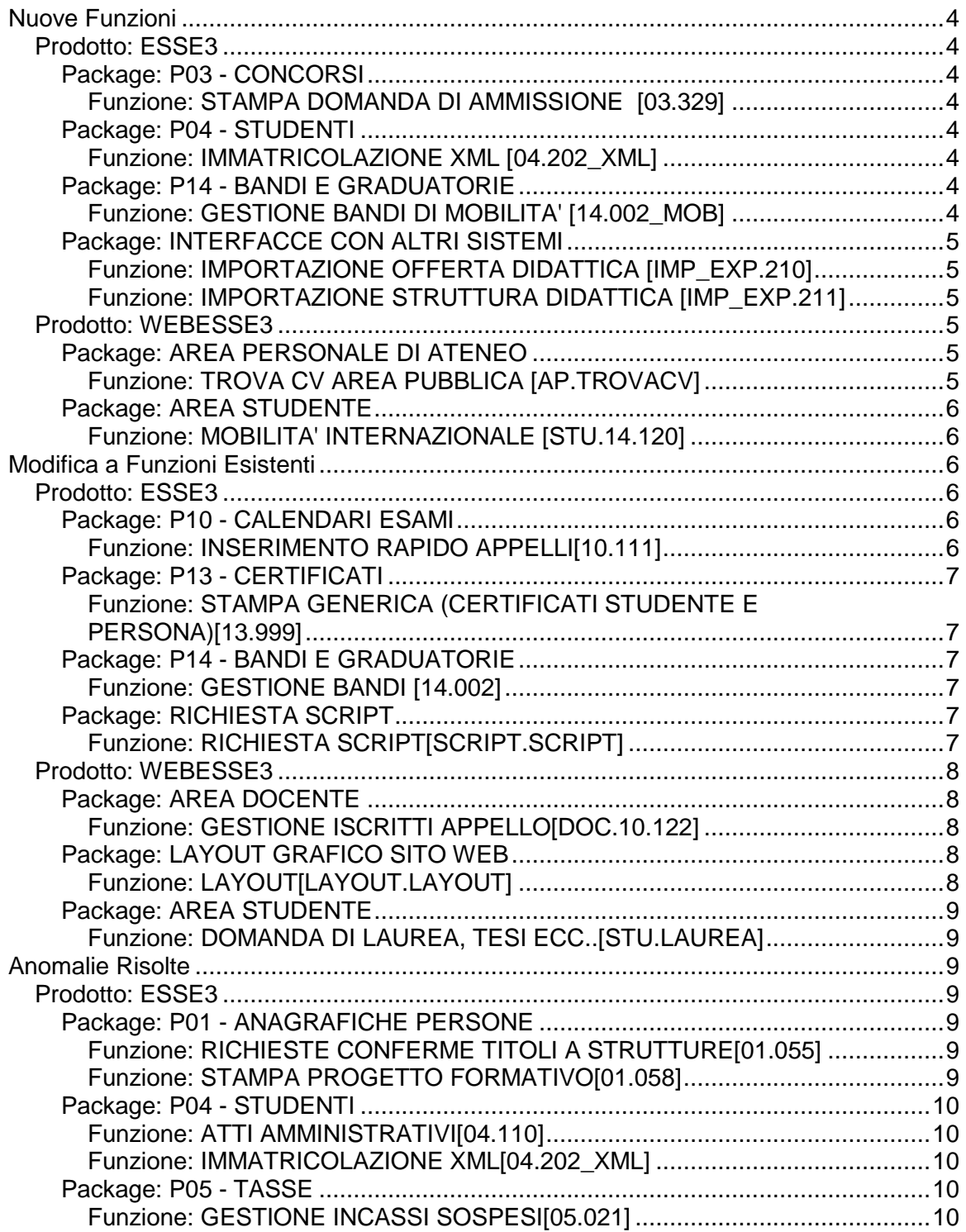

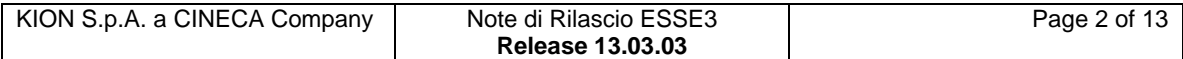

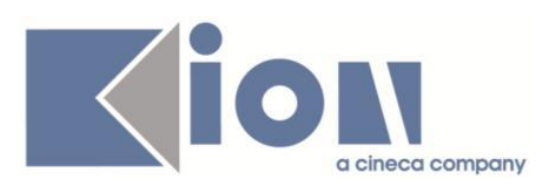

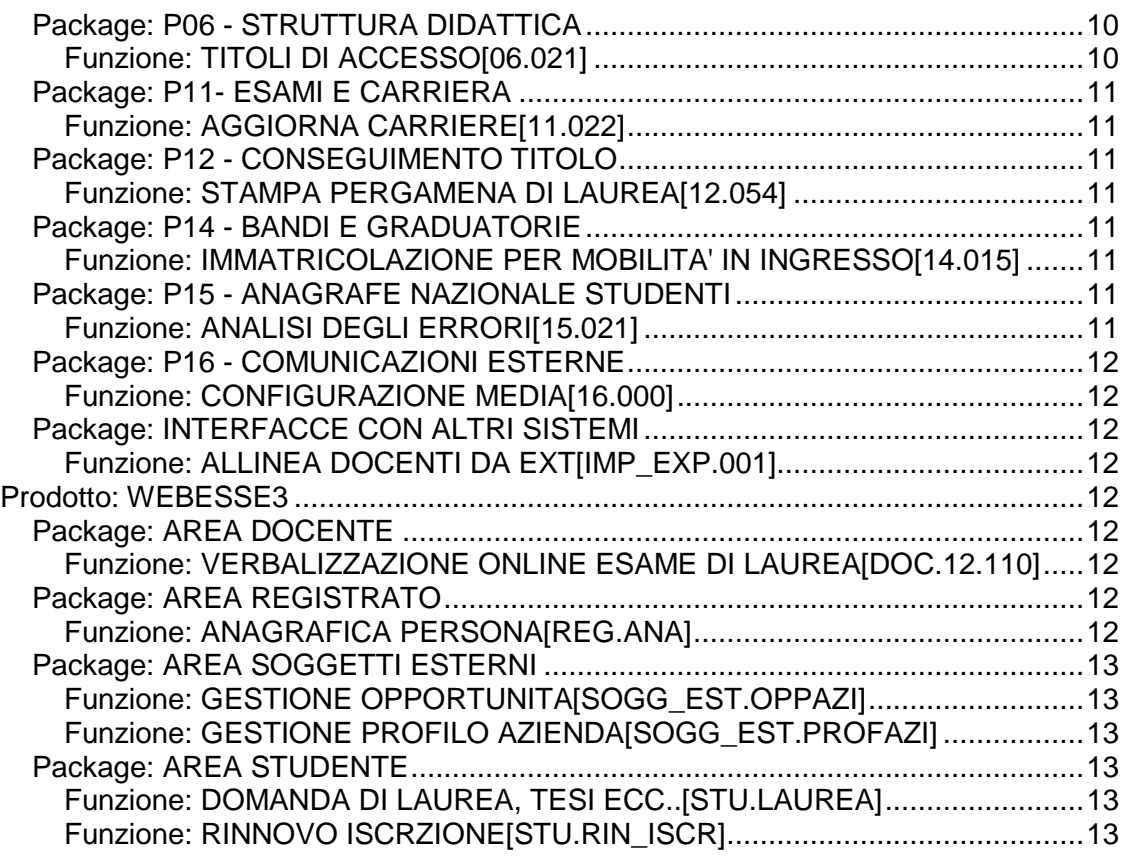

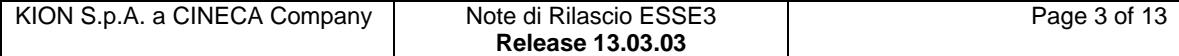

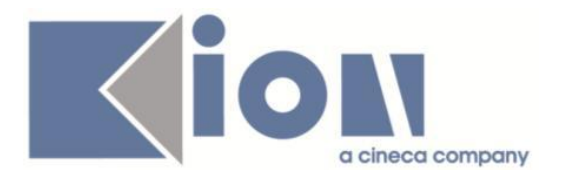

# **Nuove Funzioni**

# *Prodotto: ESSE3*

# **Package: P03 - CONCORSI**

### *Funzione: STAMPA DOMANDA DI AMMISSIONE [03.329]*

### *[ID GS:107632] - Richiesta Università degli Studi della BASILICATA [REQ. N. 18447]*

Implementata la versione personalizzata per l'Ateneo della stampa domanda di ammissione, secondo le specifiche fornite dall'Ateneo.

# **Package: P04 - STUDENTI**

### *Funzione: IMMATRICOLAZIONE XML [04.202\_XML]*

### *[ID GS:109047] - Richiesta C00090 ( apex ) [REQ. N. 19155]*

Con la corrente versione è stata introdotta la possibilità di valorizzare il codice persona esterno nel processo di import delle anagrafiche tramite file XML o chiamata al WS.

# **Package: P14 - BANDI E GRADUATORIE**

### *Funzione: GESTIONE BANDI DI MOBILITA' [14.002\_MOB]*

### *[ID GS:108699] - Richiesta Università degli Studi di VERONA [REQ. N. 19128 18909]*

Per mobilità internazionale in uscita, in modifica di un bando è visualizzato ora anche il referente Learning Agreement (Label "Responsabile LA"), che se nullo, al momento della valorizzazione o modifica del referente interno viene automaticamente valorizzato con gli stessi dati, pur lasciando, poi all'utente, la possibilità di intervenire manualmente per modificarne la scelta. In creazione sempre solo per mobilità in uscita, il campo non è presente sulla maschera di creazione di un nuovo bando, ma viene comunque popolato alla valorizzazione del referente interno.

E' possibile consultare la documentazione accedendo al portale Kiondocs, previa autenticazione utente, al seguente indirizzo [https://docs.kion.it/bin/view/Main/.](https://docs.kion.it/bin/view/Main/)

Per maggiori dettagli sulla funzionalità in oggetto la documentazione è pubblicata al seguente link:

<http://docs.kion.it/bin/view/KionDocs/GestioneLearningAgreement>

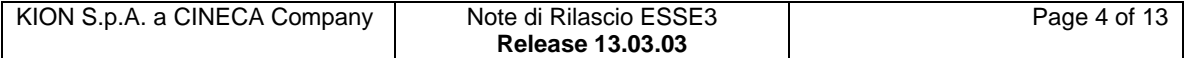

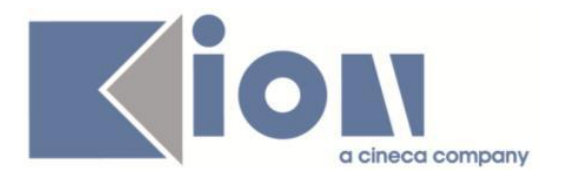

# **Package: INTERFACCE CON ALTRI SISTEMI**

### *Funzione: IMPORTAZIONE OFFERTA DIDATTICA [IMP\_EXP.210]*

### *[ID GS:106070]*

Viene trasferito ad Esse3 anche il campo AUTO\_FREQ\_COD per ogni attività offerta:

- in inserimento se in UGov non c'è il dato si mette 2 (come da ordinamento) come fatto fino ad ora;

- in aggiornamento, si guarda il parametro BI\_IMP\_SD\_AGGIORNA\_AUTO\_FREQ e se in UGov non c'è il dato, si lascia quello di Esse3.

### *Funzione: IMPORTAZIONE STRUTTURA DIDATTICA [IMP\_EXP.211]*

### *[ID GS:70465]*

Vengono trasferite ad Esse3 anche le informazione relative alla frequenza automatica e alla data di assegnazione della frequenza per ogni ordinamento: - in inserimento se in UGov non c'è il dato si mette 0 (No frequenza automatica) -

come fatto fino ad ora; - in aggiornamento si guarda il parametro BI\_IMP\_SD\_AGGIORNA\_AUTO\_FREQ e se in UGov non c'è il dato, si lascia

quello di Esse3.

Quando un Ateneo deciderà di attivare il parametro di configurazione BI\_IMP\_SD\_AGGIORNA\_AUTO\_FREQ dovrà contattare il supporto di Kion per fare la migrazione di quei dati da Esse3 a UGov per i vari ordinamenti.

### *Prodotto: WEBESSE3*

### **Package: AREA PERSONALE DI ATENEO**

### *Funzione: TROVA CV AREA PUBBLICA [AP.TROVACV]*

### *[ID GS:108993] - Richiesta UNIVERSITÀ TELEMATICA E-CAMPUS [REQ. N. 18668]*

Con la presente versione sono stati aggiunti i seguenti campi alla funzione Trova CV, sia in area pubblica che privata, del modulo Esse3PA integrato in WebEsse3:

- sezione TITOLI CONSEGUITI sono stati aggiunti i campi: data conseguimento titolo, riassunto tesi (ita), abstract tesi (eng) e parole chiave;

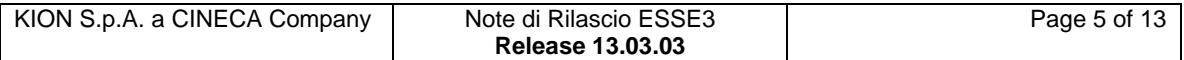

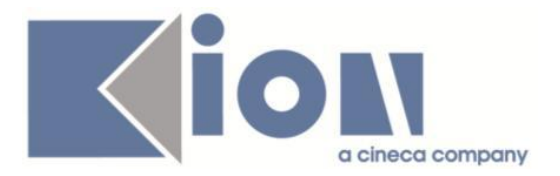

- aggiunta sezione CURRICULUM ACCADEMICO che consente di navigare verso il dettaglio degli esami. Sono mostrati gli esami della carriera attuale esclusi i tirocini;

- aggiunta sezione POSIZIONE LAVORATIVA.

Per abilitare le nuove voci aggiunte, è possibile procedere da maschera Template Navigazione Web.

# **Package: AREA STUDENTE**

#### *Funzione: MOBILITA' INTERNAZIONALE [STU.14.120]*

### *[ID GS:108696] - Richiesta Università degli Studi di PADOVA [REQ. N. 18908]*

Introdotto il parametro di configurazione MOBIL\_INT\_LA\_AD\_EST\_ECTS\_DEF1 [Mobilità Internazionale - Learning Agreement: indica se nella pagina di inserimento delle AD esterne il flag crediti ECTS deve essere nascosto e valorizzato di default a 1. I valori possibili sono 0/flag crediti ECTS visibile e gestibile da web e 1:/flag crediti ECTS nascosto e valorizzato di default a 1.

# **Modifica a Funzioni Esistenti**

## *Prodotto: ESSE3*

## **Package: P10 - CALENDARI ESAMI**

### *Funzione: INSERIMENTO RAPIDO APPELLI[10.111]*

#### *[ID GS:108172] - Richiesta Università degli Studi di MILANO-BICOCCA [REQ. N. 18922]*

E' stato aggiunto il campo Posti in inserimento rapido appelli, questo valore viene scritto nel campo max posti del turno di default che limita il numero di posti disponibili per il turno.

E' possibile consultare la documentazione accedendo al portale Kiondocs, previa autenticazione utente, al seguente indirizzo [https://docs.kion.it/bin/view/Main/.](https://docs.kion.it/bin/view/Main/) Per maggiori dettagli sulla funzionalità in oggetto la documentazione è pubblicata

al seguente link:

<https://docs.kion.it/bin/view/KionDocs/CalendarioEsami>

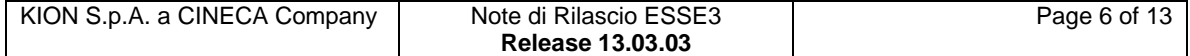

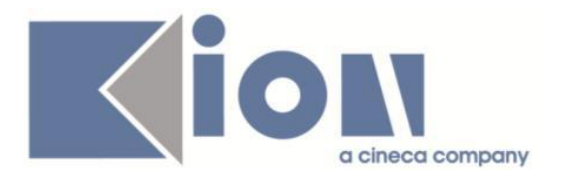

# **Package: P13 - CERTIFICATI**

*Funzione: STAMPA GENERICA (CERTIFICATI STUDENTE E PERSONA)[13.999]*

### *[ID GS:108947] - Richiesta Università degli Studi di MODENA e REGGIO EMILIA [REQ. N. 19160]*

Con la presente versione sono stati rilasciati i fogli di stile modificati dall'Ateneo: Abilitazione\_Autodichiarazione.xsl UniMore\_pers.xsl

### *[ID GS:109029] - Richiesta Università degli Studi di BARI [REQ. N. 18552]*

Con la presente versione è stato rilasciato il nuovo logo personalizzato da utilizzare sulle stampe dell'Ateneo.

### *[ID GS:109043] - Richiesta Università Commerciale "Luigi Bocconi" MILANO [REQ. N. 19178]*

Con la presente versione sono stati rilasciati i fogli di stile modificati dall'Ateneo: AccordoAttuativoBilaterale.xsl AccordoAttuativoBilaterale01E.xsl

# **Package: P14 - BANDI E GRADUATORIE**

### *Funzione: GESTIONE BANDI [14.002]*

### *[ID GS:109202]*

Nella copia di un bando viene anche riportato (e quindi visualizzato e modificabile nella Definizione Bandi) il campo responsabile LA.

## **Package: RICHIESTA SCRIPT**

#### *Funzione: RICHIESTA SCRIPT[SCRIPT.SCRIPT]*

#### *[ID GS:105909] - Richiesta Istituto di Architettura di VENEZIA [REQ. N. 18026]*

Modificata la configurazione dell'atto di carriera ESITIBADGE per inserire nel campo INFO (nota dell'atto) la dicitura 'richiesta di sostituzione' se il tipo di richiesta specificata dentro l'atto è 'S' altrimenti se è valorizzata con 'A' il campo info deve recare la note 'richiesta di annullamento'.

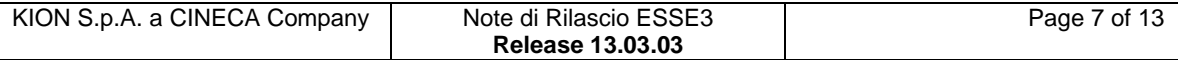

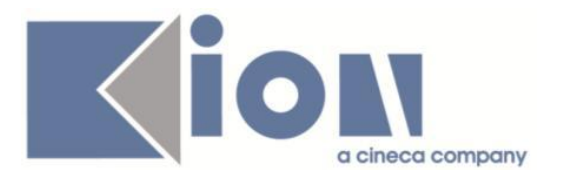

### *[ID GS:107359] - Richiesta Università degli Studi di SIENA [REQ. N. 18779]*

Script di correzione anno di riferimento di tutti gli esami di stato presenti in Esse3 – TICKET KIM 155958.

*[ID GS:108640] - Richiesta Università degli Studi di PAVIA [REQ. N. 18988]* Script di Variazione semestre in Esse3 – TICKET KIM158108.

*[ID GS:108754] - Richiesta Università degli Studi di PAVIA [REQ. N. 19084]* Raggruppamenti esami - AD 501771 con AD 501776 – TICKET KIM 158650.

### *[ID GS:108874] - Richiesta Politecnico di BARI [REQ. N. 19122]*

Script per studenti con ordinamento errato – TICKET KIM 157969.

### *[ID GS:109083] - Richiesta Università degli Studi di SASSARI [REQ. N. 19134]*

Script per cambio Ordinamento – TICKET KIM 158760.

### *Prodotto: WEBESSE3*

## **Package: AREA DOCENTE**

### *Funzione: GESTIONE ISCRITTI APPELLO[DOC.10.122]*

### *[ID GS:108903] - Richiesta Università degli Studi della BASILICATA [REQ. N. 19148]*

Sono state modificate la pagina di visualizzazione della lista iscritti e la stampa della stessa, disponibili nel calendario esami web docente, in modo da aggiungere la visualizzazione dei CFU previsti nel libretto dello studente, e solo per la stampa, una colonna non valorizzata e denominata "Firma studente".

# **Package: LAYOUT GRAFICO SITO WEB**

### *Funzione: LAYOUT[LAYOUT.LAYOUT]*

### *[ID GS:108985] - Richiesta Università degli Studi G.D'Annunzio di CHIETI [REQ. N. 19189]*

Sono stati modificati i menù dell'applicazione web per l'area pubblica e per quella riservata agli studenti, in particolare sono stati aggiunti anche in ambiente di produzione, nell'area pubblica il link alla bacheca degli appelli, e nella riservata agli studenti quelli alle funzioni per la prenotazione appelli e bacheca prenotazioni.

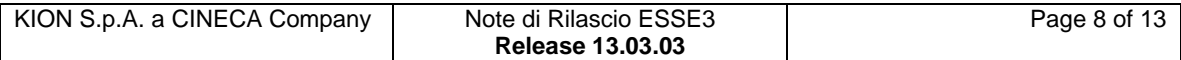

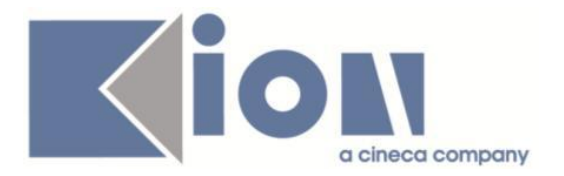

# **Package: AREA STUDENTE**

### *Funzione: DOMANDA DI LAUREA, TESI ECC..[STU.LAUREA]*

### *[ID GS:100087] - Richiesta Università degli Studi di TORINO [REQ. N. 16860]*

Aggiunto nella configurazione della pagina GRAD\_INS\_INFO\_TESI dell'azione GRAD\_INFO\_TESI del processo WTESI un attributo per gestire il recupero automatico di ambito e settore, in base all'attività didattica scelta dallo studente. L'ambito e settore recuperati sono quelli presenti nel libretto studente, per l'attività didattica scelta.

Qualora per l'attività didattica siano presenti più ambiti-settori l'utente dovrà scegliere tra quelli previsti.

# **Anomalie Risolte**

## *Prodotto: ESSE3*

## **Package: P01 - ANAGRAFICHE PERSONE**

*Funzione: RICHIESTE CONFERME TITOLI A STRUTTURE[01.055]*

### *[ID GS:108800] - Segnalata da Università degli Studi di TORINO*

Ora la lettera di richiesta conferma titolo di scuola superiore per studenti esce su una sola pagina.

#### *Funzione: STAMPA PROGETTO FORMATIVO[01.058]*

#### *[ID GS:108989] - Segnalata da Istituto di Architettura di VENEZIA*

Valorizzando il campo "Orario previsto" dalla maschera Domanda di stage e progetti formativi, Tab Generale, viene automaticamente stampato sul Progetto Formativo PROG\_FORM03 l'orario inserito, dopo la frase 'Tempi di accesso ai locali aziendali".

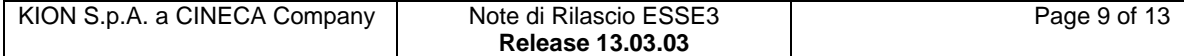

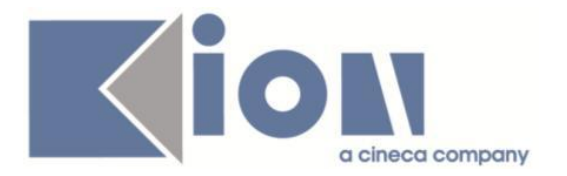

# **Package: P04 - STUDENTI**

### *Funzione: ATTI AMMINISTRATIVI[04.110]*

### *[ID GS:106443] - Segnalata da Libera Università degli Studi "Maria SS.Assunta" Roma*

L'intervento risolve un'anomalia che impediva l'associazione di un atto in caso il valore recuperato dall'operando fosse molto grande.

### *Funzione: IMMATRICOLAZIONE XML[04.202\_XML]*

### *[ID GS:108886] - Segnalata da Università degli Studi ROMA TRE*

L'intervento risolve un'anomalia che non permetteva l'immatricolazione da file XML per studenti in mobilità.

### **Package: P05 - TASSE**

#### *Funzione: GESTIONE INCASSI SOSPESI[05.021]*

#### *[ID GS:109075] - Segnalata da Università degli Studi di MODENA e REGGIO EMILIA*

#### Funzione Generazione Mav.

Se la elaborazione viene eseguita in modalità test (checkbox "Elabora come test" spuntato o parametro di input del processo batch GEN\_MAV con nome "test" a true) non viene eseguita la storicizzazione del file (eventualmente configurata tramite il contesto "GEN\_MAV\_STORICO").

### **Package: P06 - STRUTTURA DIDATTICA**

#### *Funzione: TITOLI DI ACCESSO[06.021]*

#### *[ID GS:104016] - Segnalata da Università di PISA*

Configurazione titoli di accesso.

Il recupero del dettaglio del tipo titolo è stato reso dinamico in maniera tale da recuperare correttamente i dettagli per tipi totali non gestiti correttamente come i TFA e i PAS.

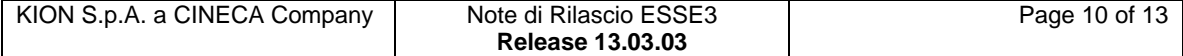

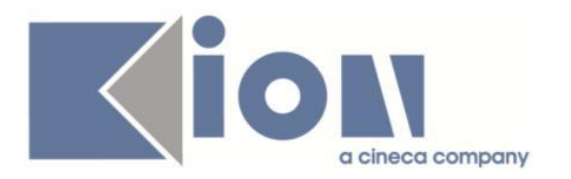

# **Package: P11- ESAMI E CARRIERA**

### *Funzione: AGGIORNA CARRIERE[11.022]*

### *[ID GS:109119] - Segnalata da Università degli Studi di SIENA*

L'intervento consente il recupero e la modifica dei dati di un solo studente quando, nella maschera aggiorna carriera, si sceglie la ricerca per singolo studente e la procedura ATTUA PIANI.

### **Package: P12 - CONSEGUIMENTO TITOLO**

#### *Funzione: STAMPA PERGAMENA DI LAUREA[12.054]*

### *[ID GS:109066] - Segnalata da Libera Università degli Studi "Maria SS.Assunta" Roma*

Pergamene di laurea.

Corretta la stampa delle pergamene di laurea in maniera tale da gestire correttamente anche i corsi di studio con descrizione che va su due righe.

### **Package: P14 - BANDI E GRADUATORIE**

#### *Funzione: IMMATRICOLAZIONE PER MOBILITA' IN INGRESSO[14.015]*

#### *[ID GS:109085] - Segnalata da Università degli Studi di SIENA*

Nella maschera 'Immatricolazioni per mobilità in ingresso', look\_up 'Provenienze' ora viene mostrata anche la descrizione della provenienza presente in definizione bandi e non solo l'Ateneo straniero.

## **Package: P15 - ANAGRAFE NAZIONALE STUDENTI**

#### *Funzione: ANALISI DEGLI ERRORI[15.021]*

#### *[ID GS:108980] - Segnalata da Università degli Studi di BARI*

In caso di tesi non valorizzata e il voto di laurea valorizzato, il voto trasmesso in scheda 7 non è più 9999.

Ciò non toglie che è sempre necessario avere il tipo tesi valorizzato, se non definito mettere T0.

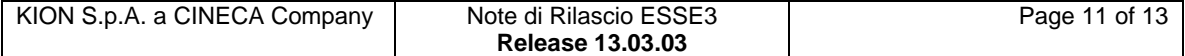

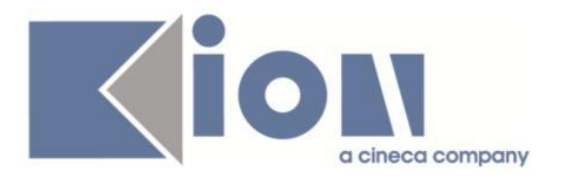

# **Package: P16 - COMUNICAZIONI ESTERNE**

### *Funzione: CONFIGURAZIONE MEDIA[16.000]*

### *[ID GS:109057] - Segnalata da Università degli Studi di SIENA*

E' stata corretta un'anomalia che non permetteva di modificare i parametri del media aprendo la maschera 'Configurazione media' dall'apposito pulsante nella maschera 'Eventi applicativi e canali tematici'.

# **Package: INTERFACCE CON ALTRI SISTEMI**

### *Funzione: ALLINEA DOCENTI DA EXT[IMP\_EXP.001]*

### *[ID GS:109049] - Segnalata da Università degli Studi di TORINO*

E' stata corretta un'anomalia nel processo di allineamento dei docenti che non permetteva la corretta valorizzazione del campo 'settore' nell'anagrafica docente.

## *Prodotto: WEBESSE3*

# **Package: AREA DOCENTE**

### *Funzione: VERBALIZZAZIONE ONLINE ESAME DI LAUREA[DOC.12.110]*

### *[ID GS:108647] - Segnalata da Università degli Studi ROMA TRE*

Verbalizzazione on line esame di laurea. Pagina di Dettaglio laureando. Nella pagina di Dettaglio laureando vengono conteggiati correttamente i punti aggiuntivi, siano essi calcolati con codice formula che con gli algoritmi di Esse3.

### *[ID GS:108833] - Segnalata da Università degli Studi di CAGLIARI*

Area web docente. Verbalizzazione on line esame di laurea.

L'assegnazione del numero di registro pergamena viene effettuato anche nel caso di utilizzo di algoritmo che prevede un progressivo calcolato in base al valore della Facoltà/Dipartimento di afferenza dello studente.

# **Package: AREA REGISTRATO**

### *Funzione: ANAGRAFICA PERSONA[REG.ANA]*

### *[ID GS:108951]*

L'intervento rettifica le descrizioni dei default recapiti per l'azione "Anagrafica" e ne migliora la gestione.

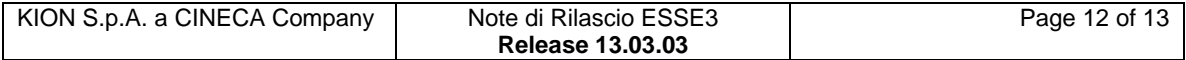

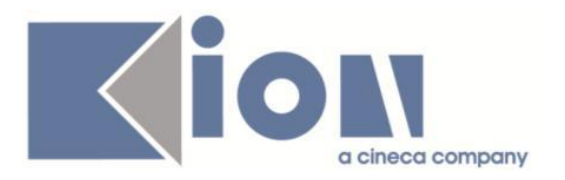

# **Package: AREA SOGGETTI ESTERNI**

### *Funzione: GESTIONE OPPORTUNITA[SOGG\_EST.OPPAZI]*

### *[ID GS:109081]*

Corretto l'errore sull''anteprima, lo studente riesce a candidarsi regolarmente.

### *Funzione: GESTIONE PROFILO AZIENDA[SOGG\_EST.PROFAZI]*

### *[ID GS:108919]*

In fase di aggiunta/modifica di sede una un'azienda, selezionando come nazione Italia NON viene proposta come provincia 'estero'.

In fase di aggiunta sede di un'azienda è obbligatorio selezionare il tipo di sede.

# **Package: AREA STUDENTE**

### *Funzione: DOMANDA DI LAUREA, TESI ECC..[STU.LAUREA]*

### *[ID GS:99157] - Segnalata da Università degli Studi di MILANO-BICOCCA*

Area web studente. Domanda conseguimento titolo.

Adeguati i messaggi multilingua per il formato degli allegati di tesi in maniera tale che siano gli stessi sia per le pagine GRAD\_ALLEGATO\_DEFINITIVO e GRAD\_INS\_ALLEGATI.

### *[ID GS:106514] - Segnalata da Libera Università degli Studi "Maria SS.Assunta" Roma*

Area web studente. Processo conseguimento titolo.

Le informazioni relative al settore disciplinare e all'ambito viene visualizzato nelle pagine di conferma del processo se previsto dal template.

### *Funzione: RINNOVO ISCRZIONE[STU.RIN\_ISCR]*

### *[ID GS:105952]*

Ora, se nel rinnovo iscrizione alcuni dati non vengono esplicitamente richiesti durante il processo, questi non vengono sbiancati nel caso siano impostati dalle regole di sbarramento (Es. regole che li copiano i dati sul nuovo anno). Verificato il default del PT\_FLG, che segue l'impostazione dei parametri dell'IPO\_GEN comportandosi in modo analogo al client. Con il parametro dell'IPO\_GEN COPIA\_PT\_FLG = 1, se lo studente proviene da un'iscrizione part time, viene proposto il flag alzato.

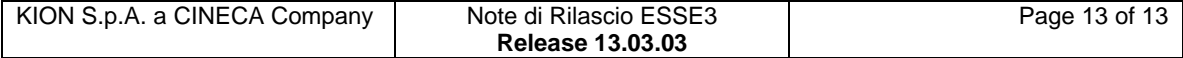